## ■第2章■ 図形を加工する

#### STEP 1. 図形にスタイルを設定する

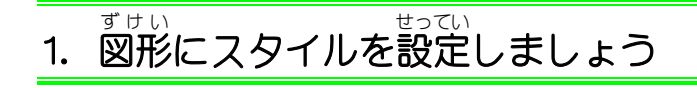

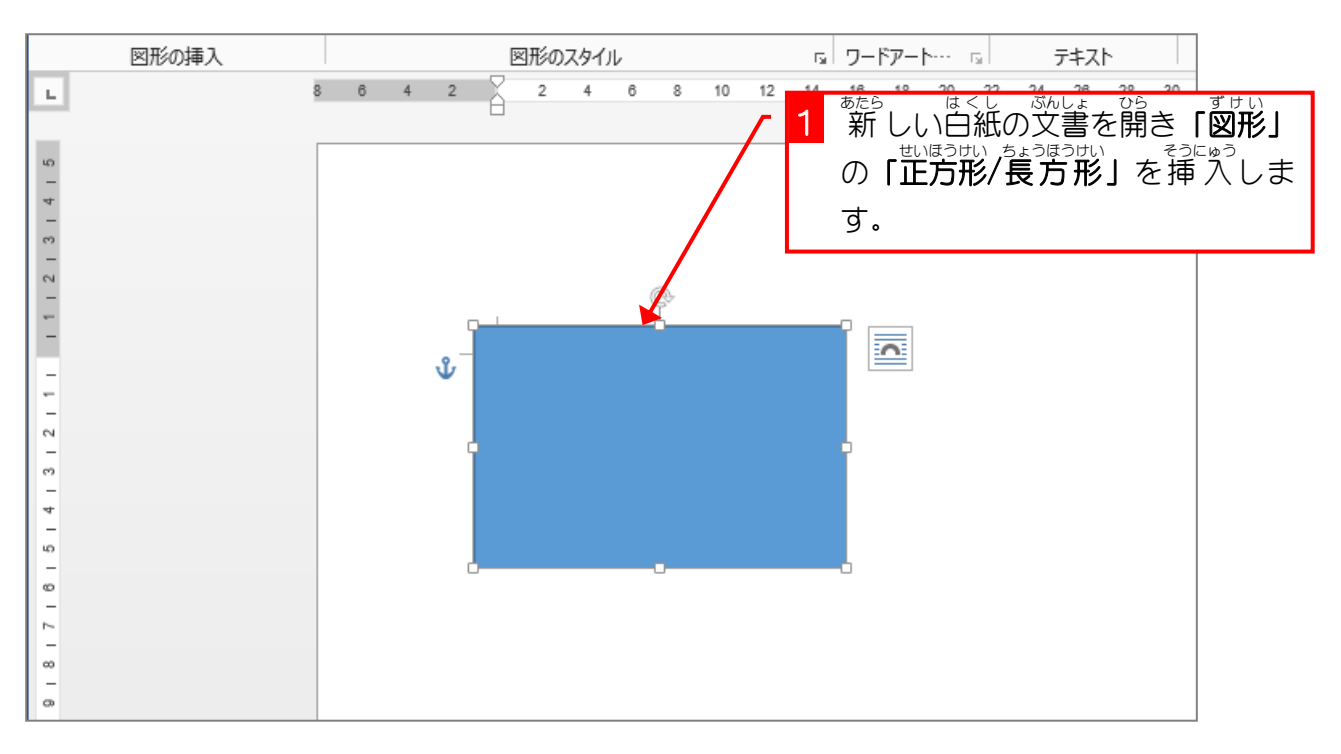

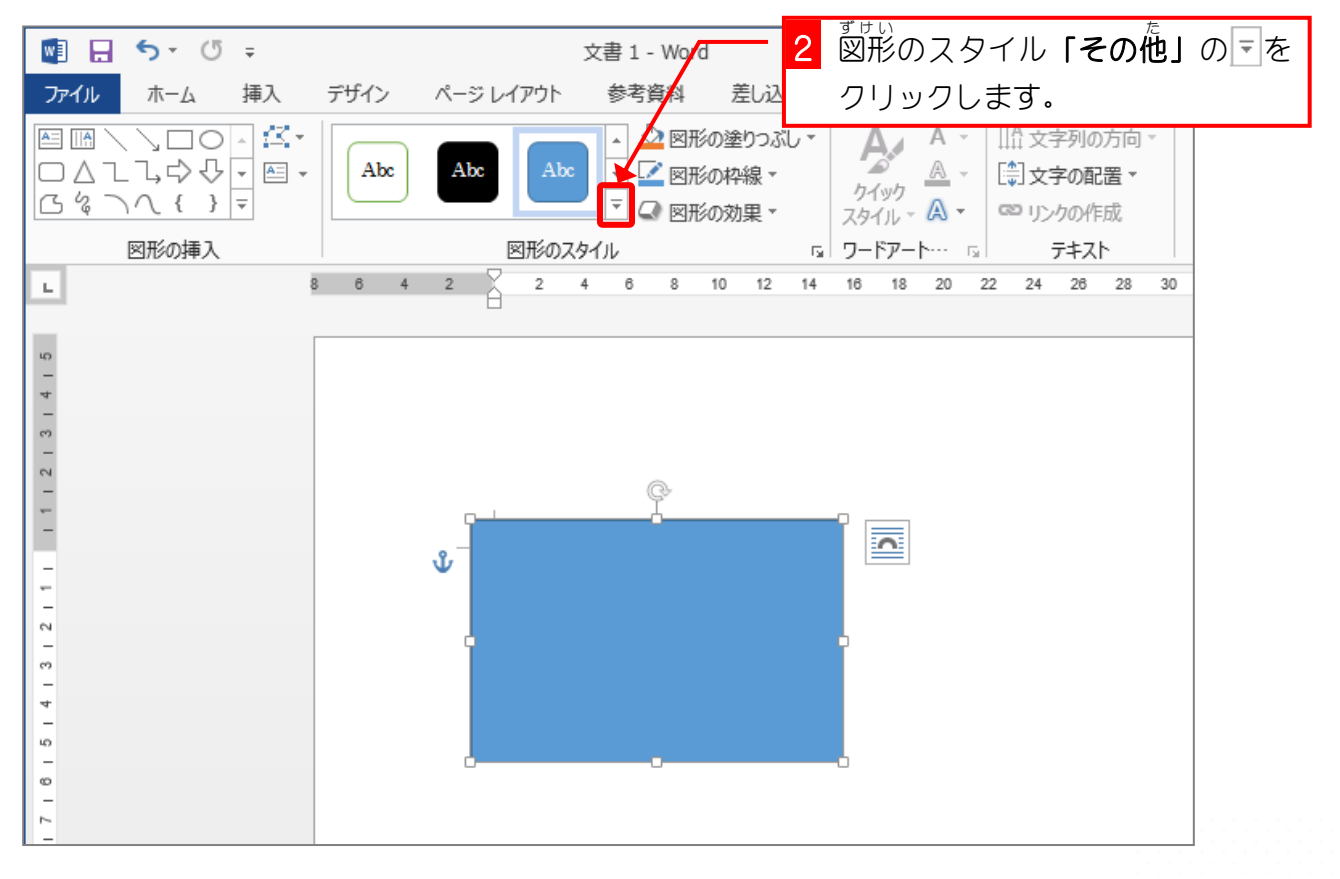

- 48 -

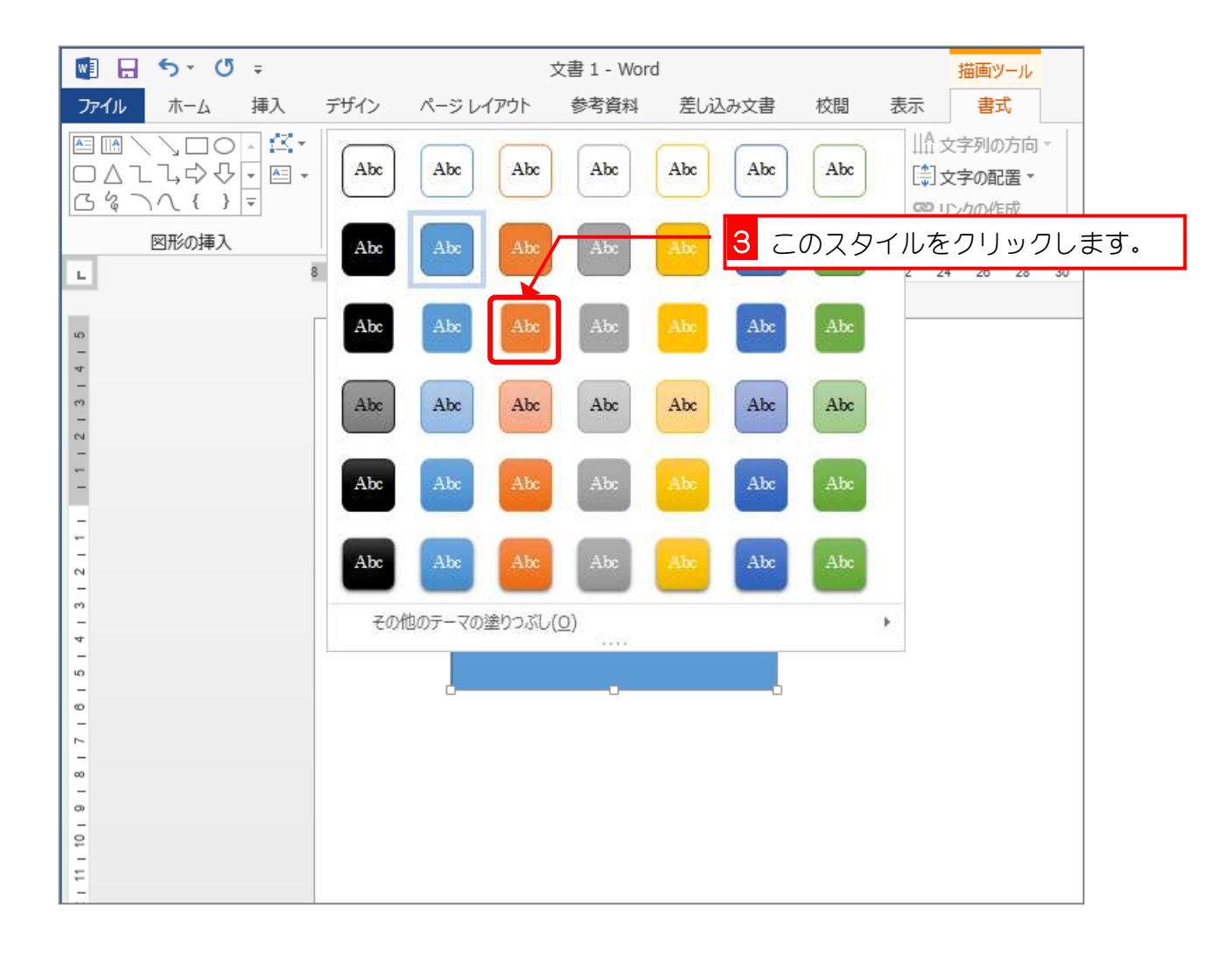

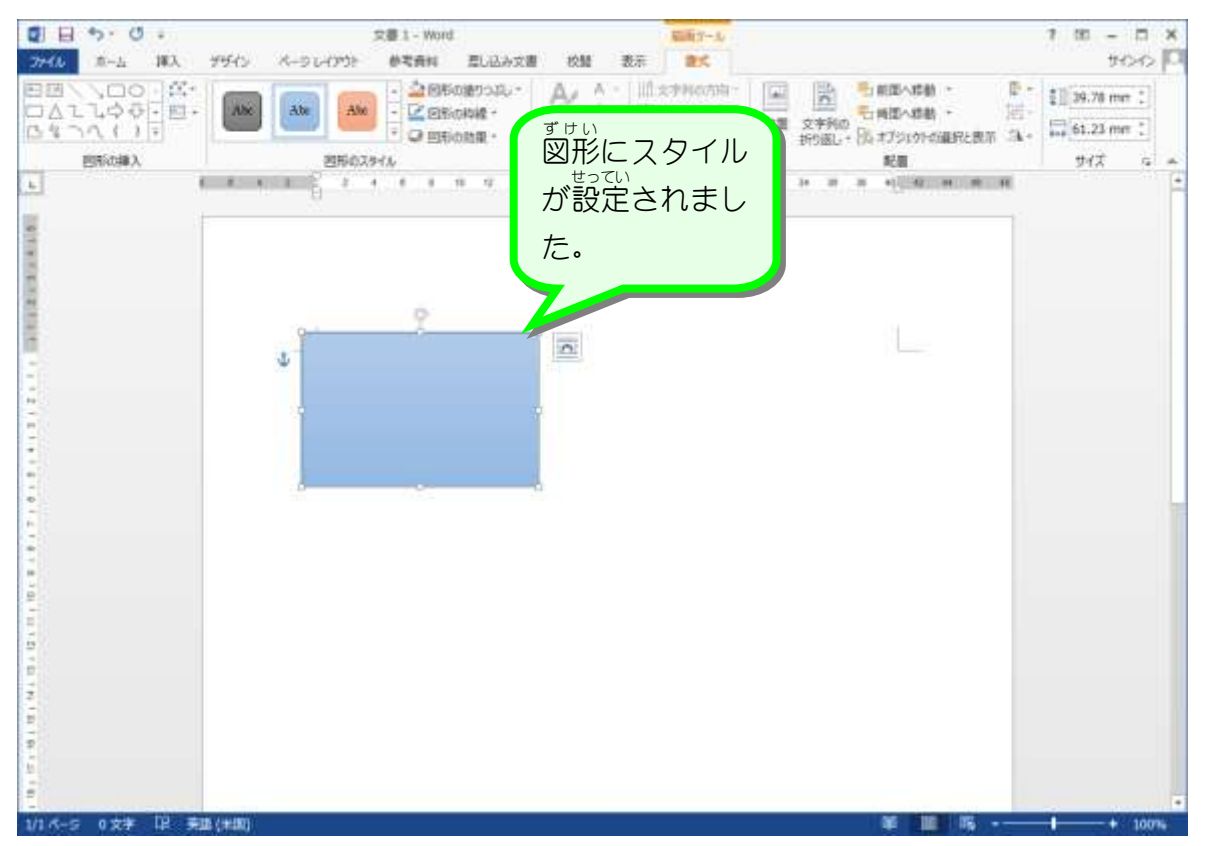

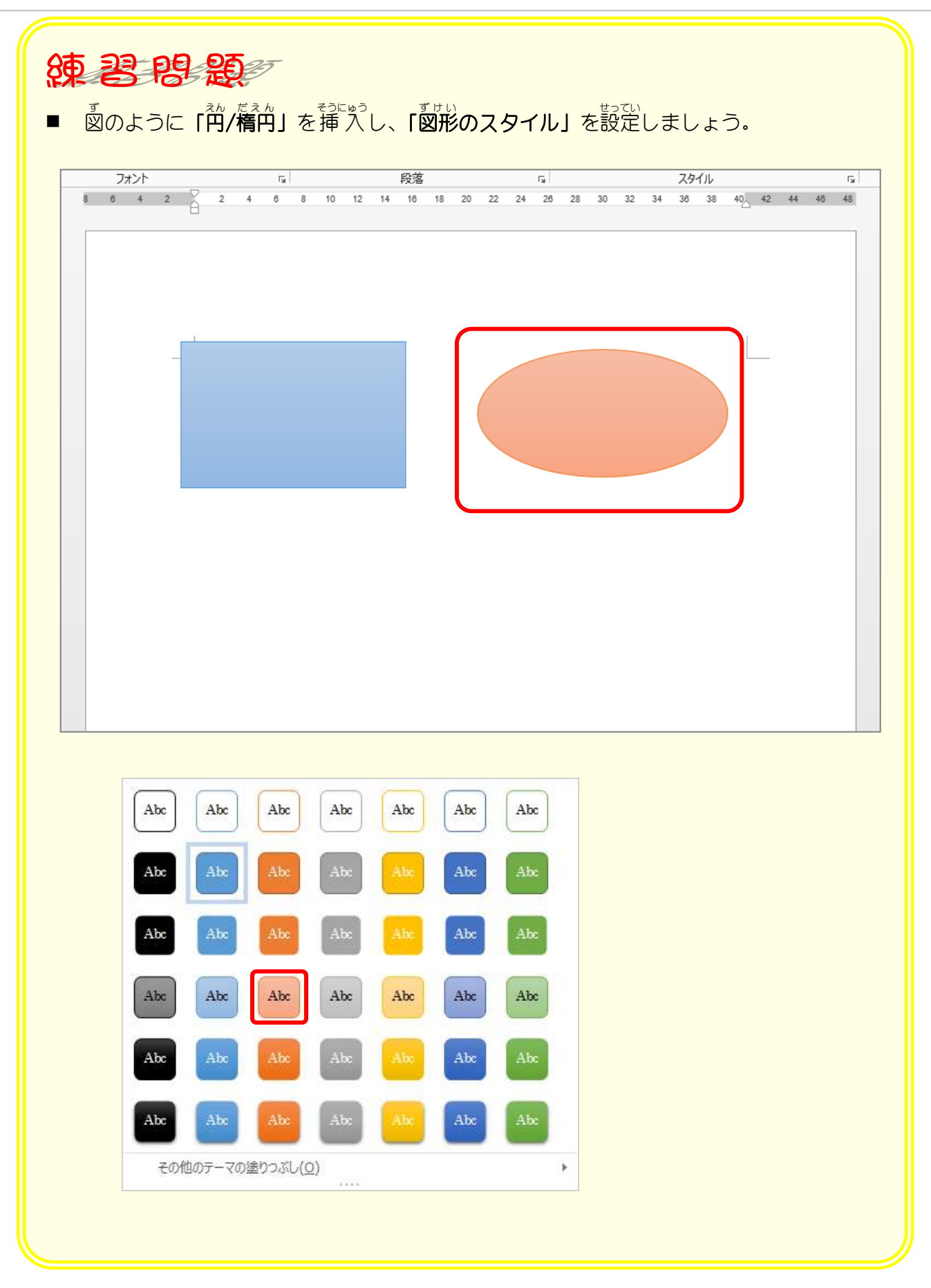

### STEP 2. 図形の形を変える

- ™ ™ △んこう<br>1.図形の変更をしましょう

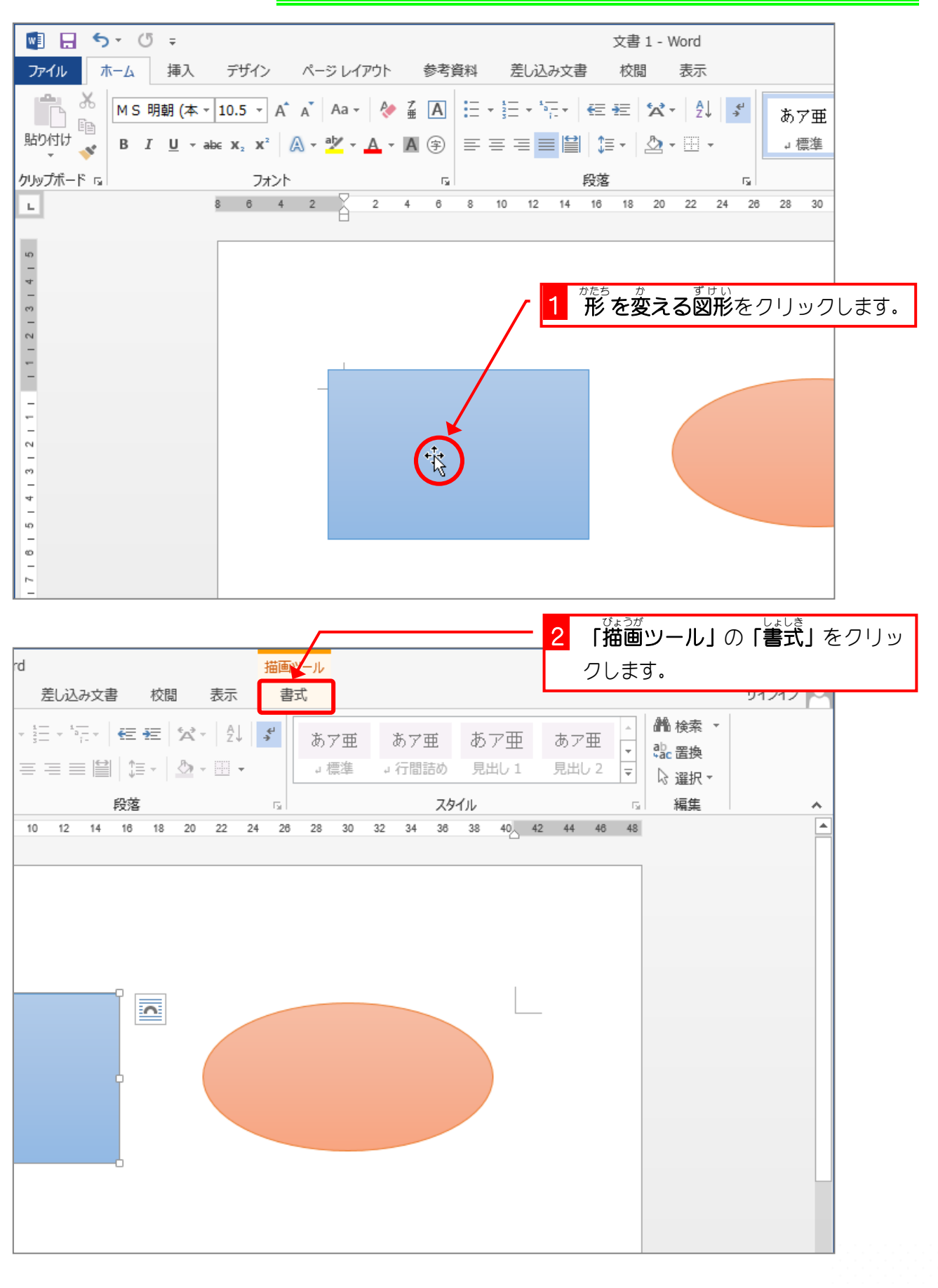

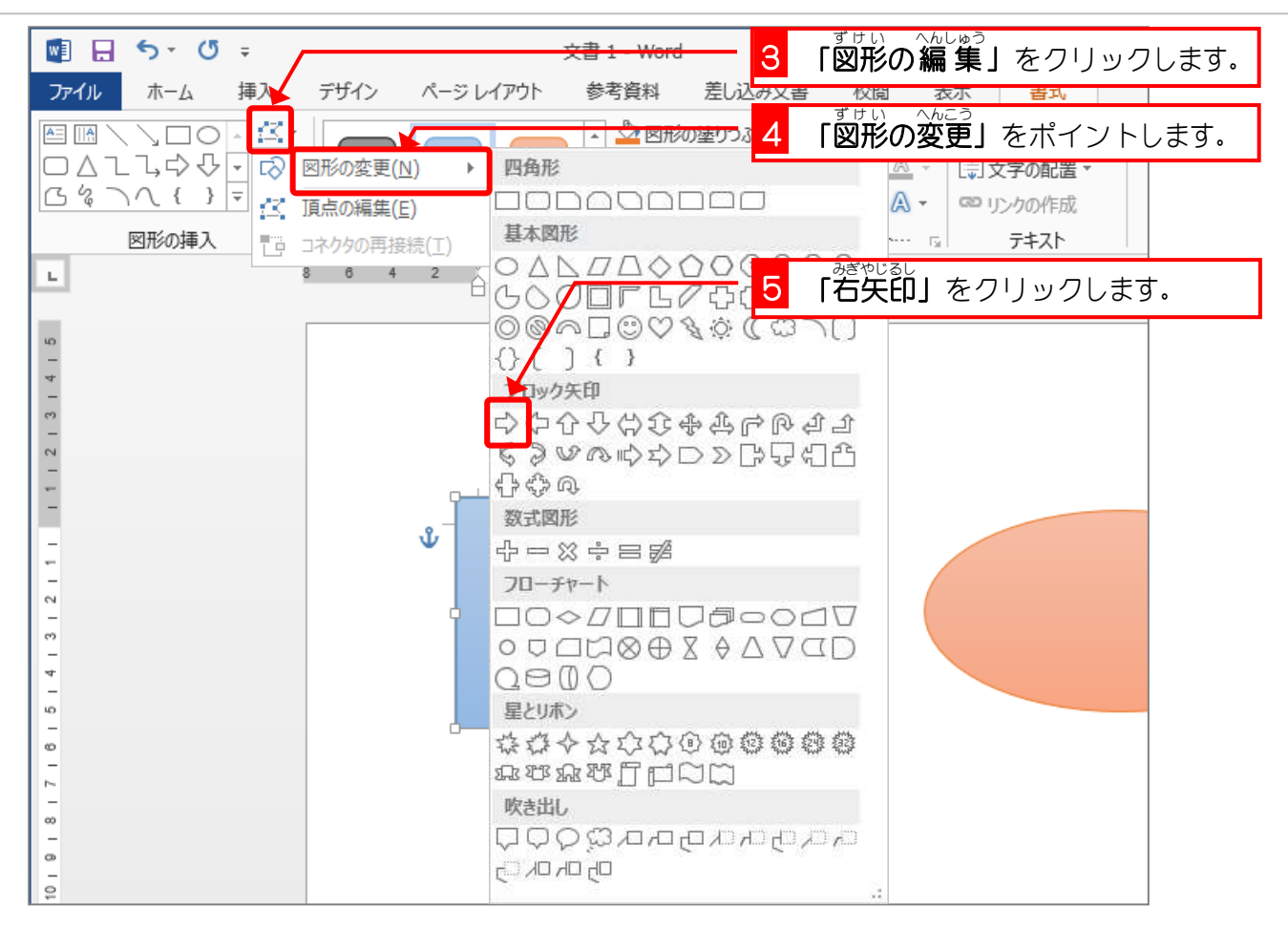

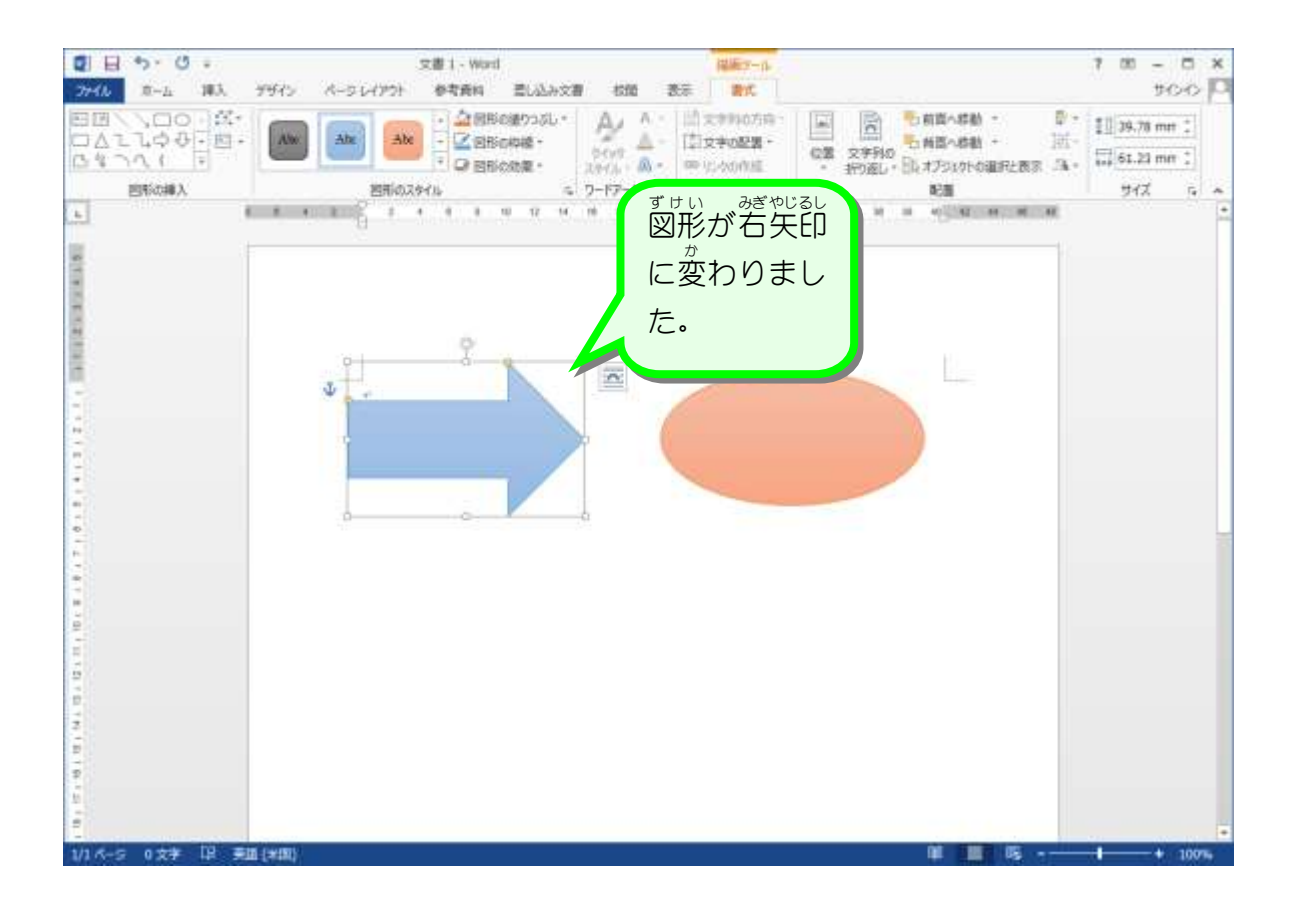

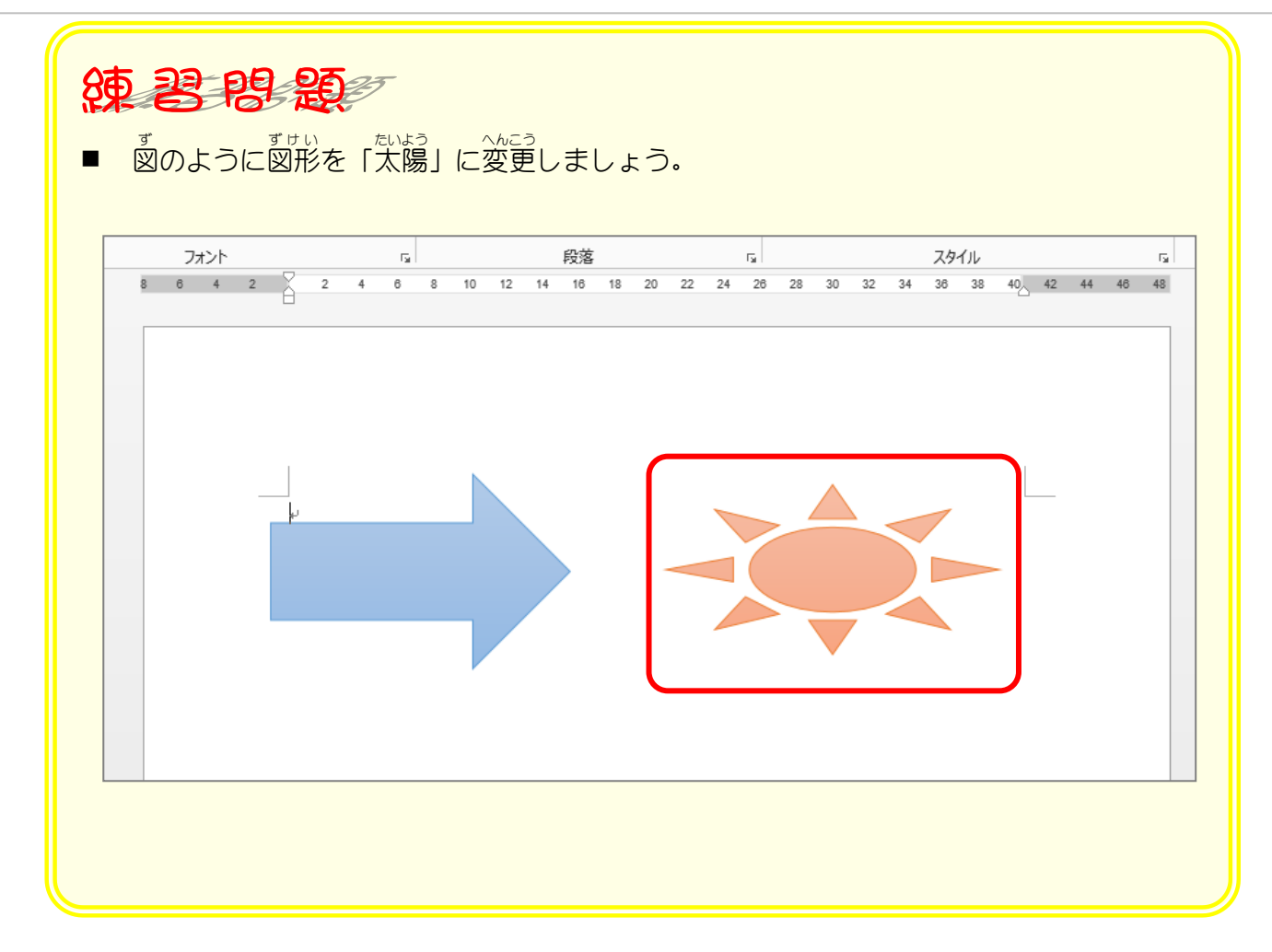

# STEP 3. グラデーションで塗りつぶす

グラデーションには既に登録された色(既定のグラデーショ ン)がいくつかあります。 既定のグラデーションを使うと複雑 なグラデーションを簡単 かんたん に作 つく ることができます。

#### 1. 図 ず の書式 設定 を表示 しましょう しょしき せってい ひょうじ

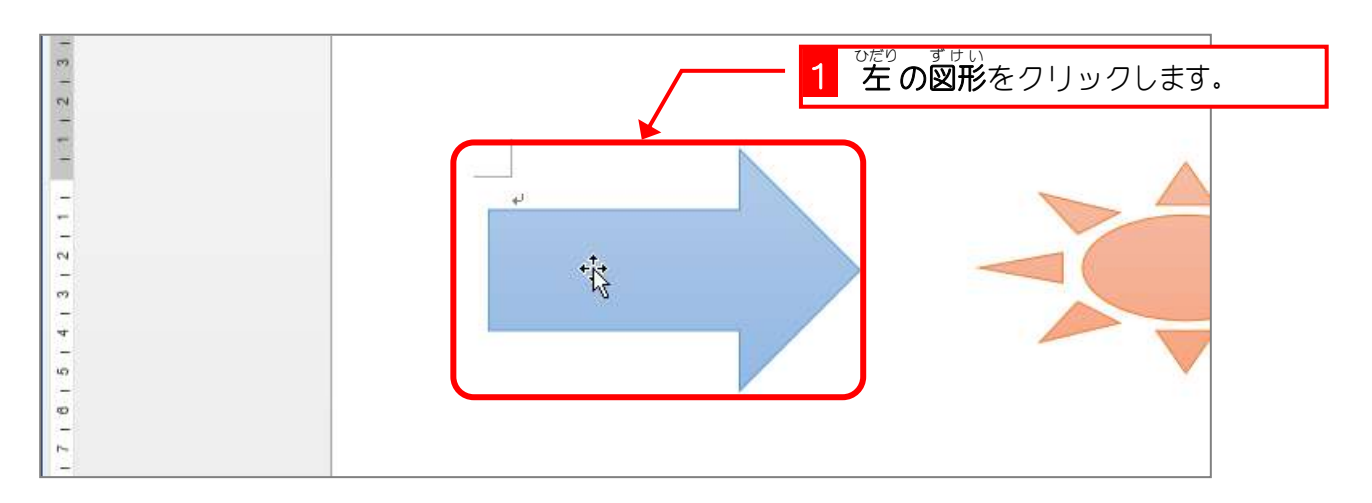

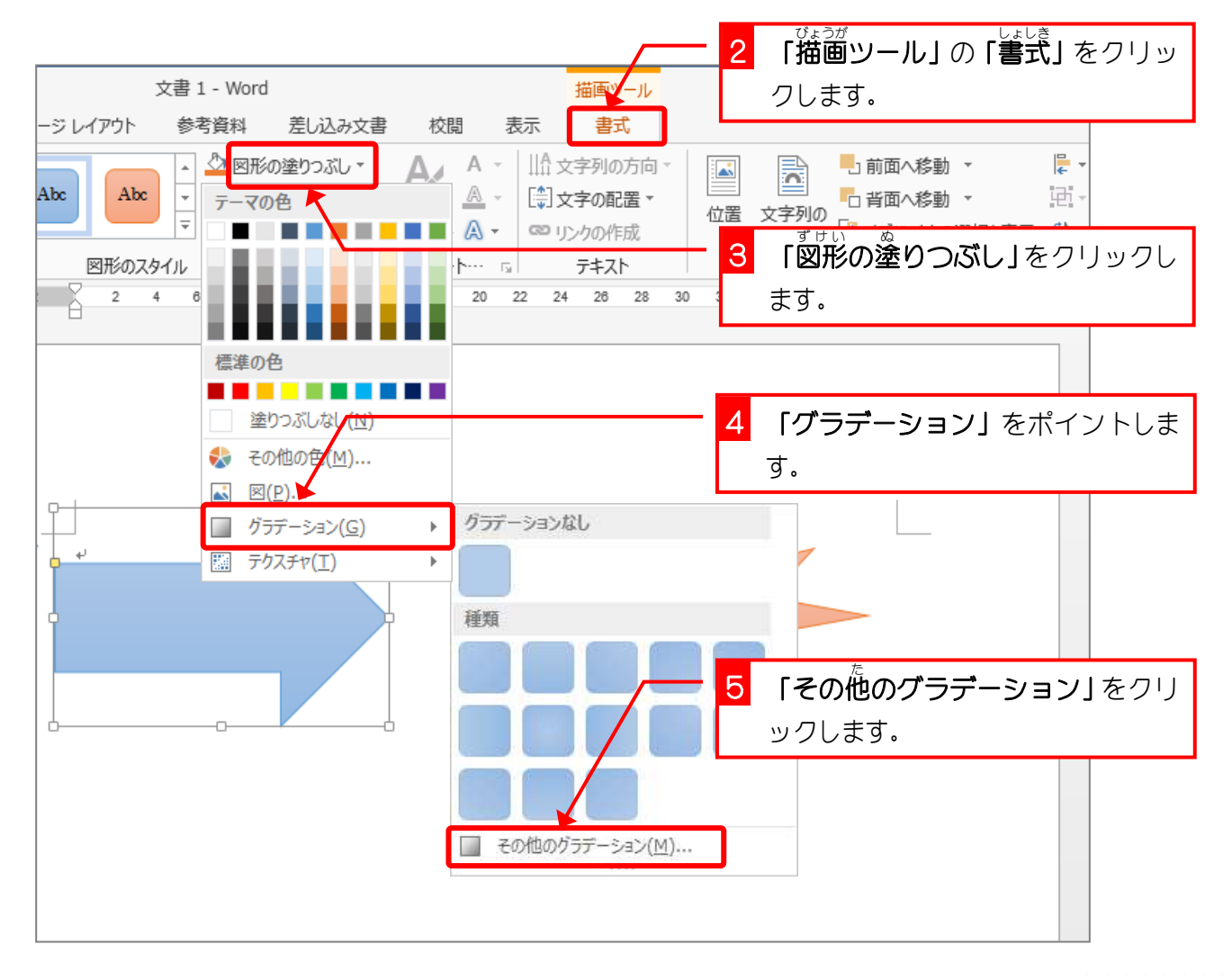

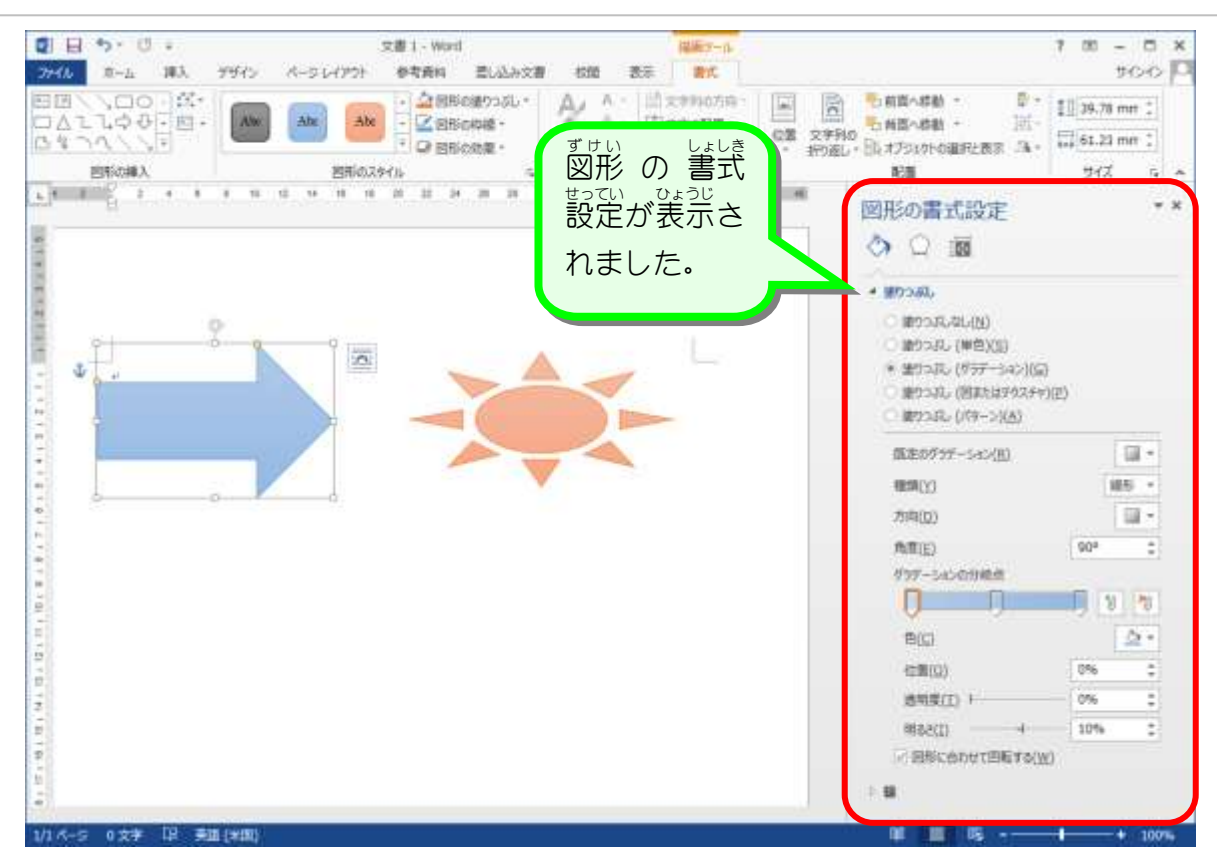

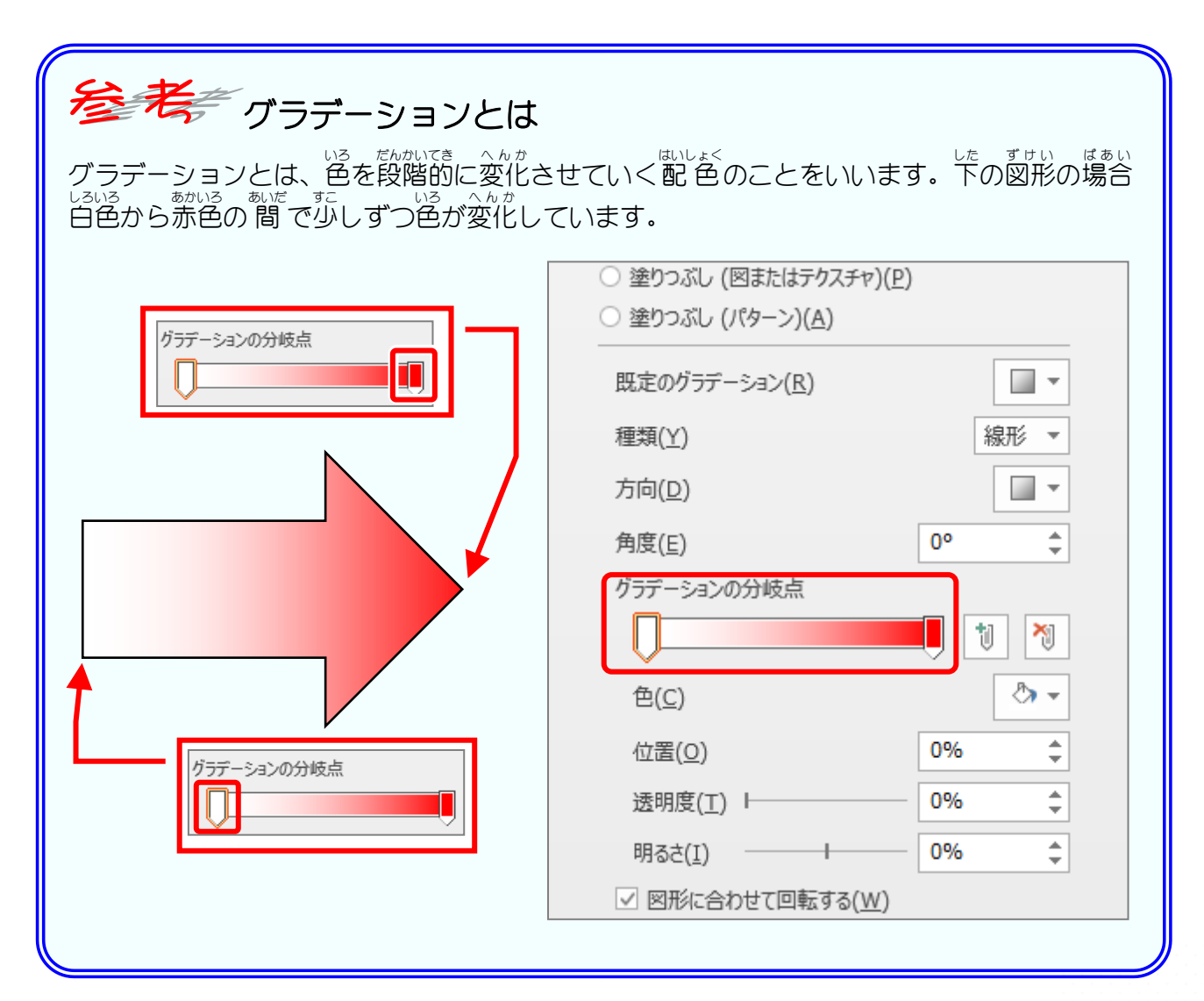

- 55 -

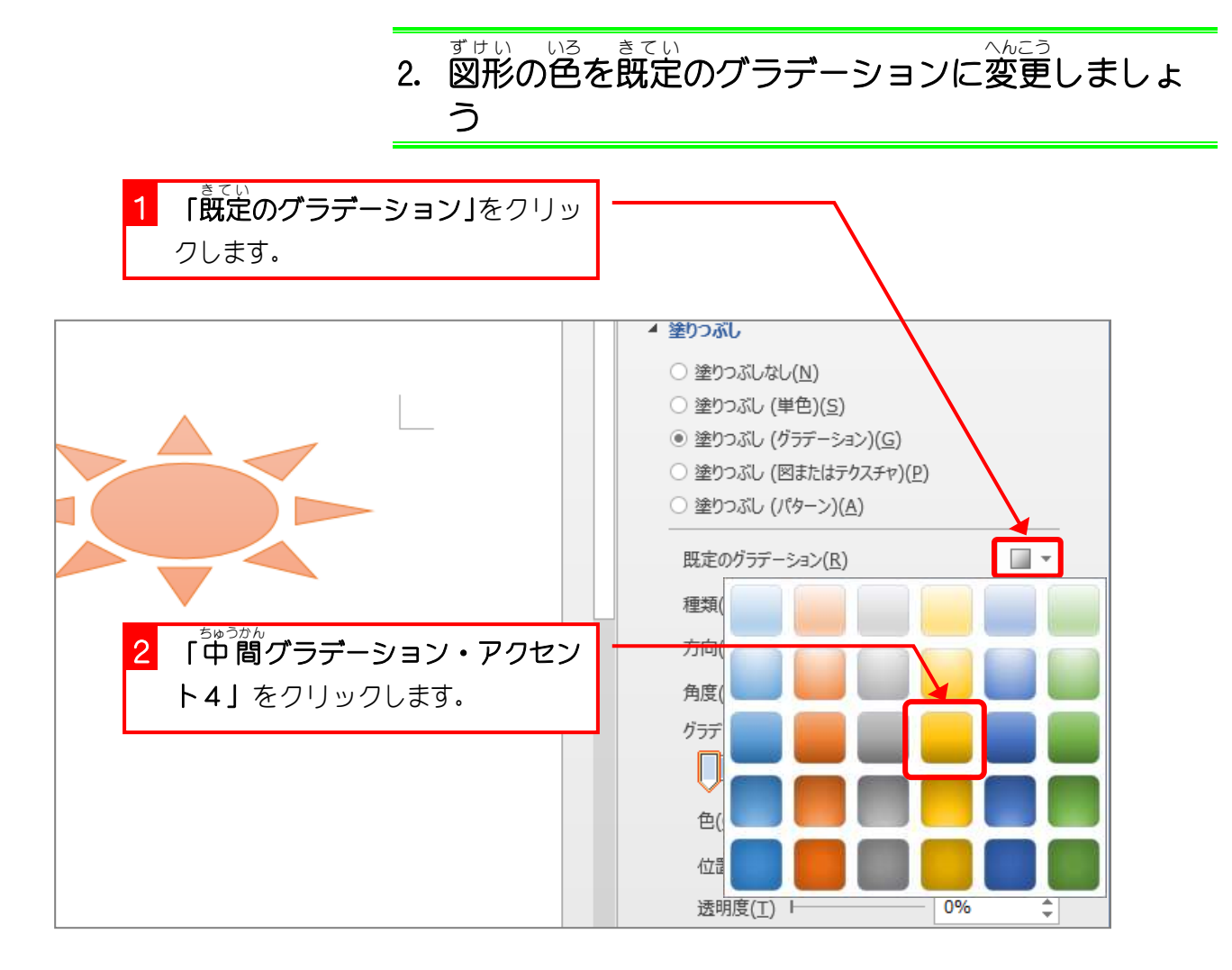

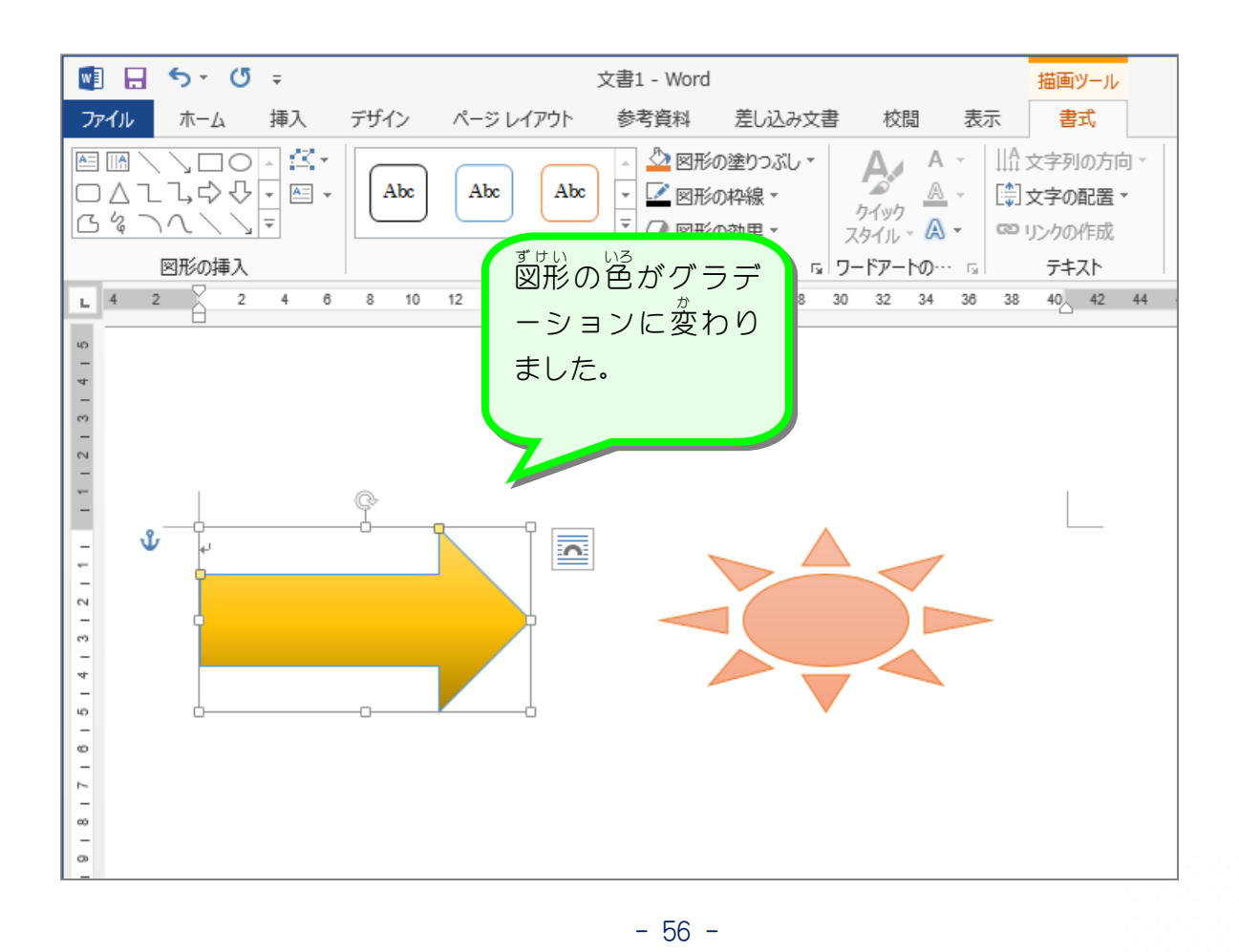

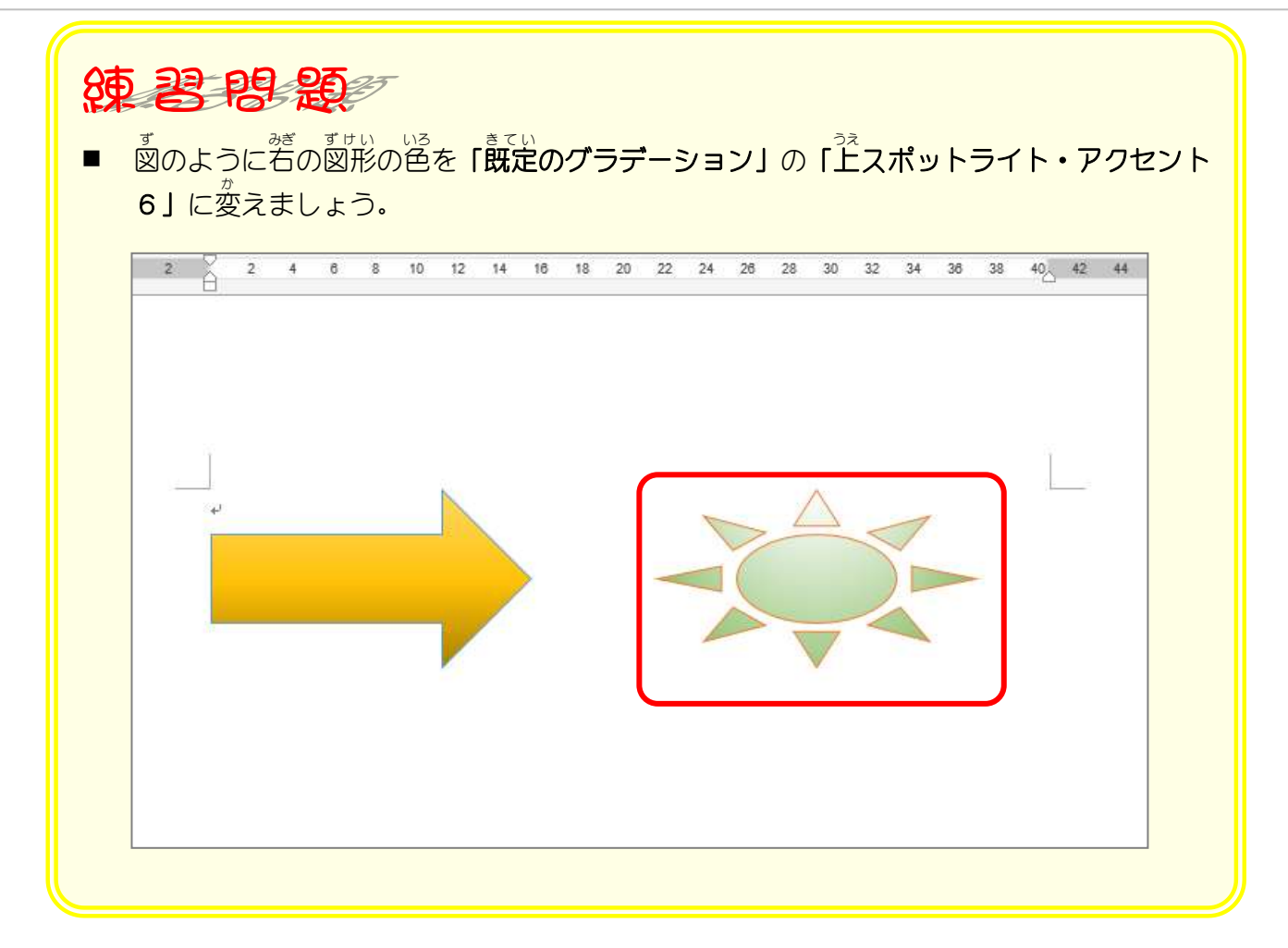

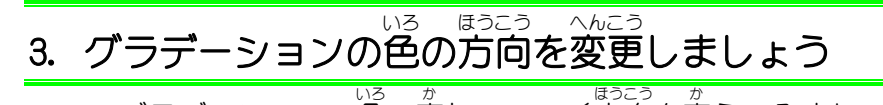

*グラ*デーションの色の変わっていく方向を変えてみましょう。

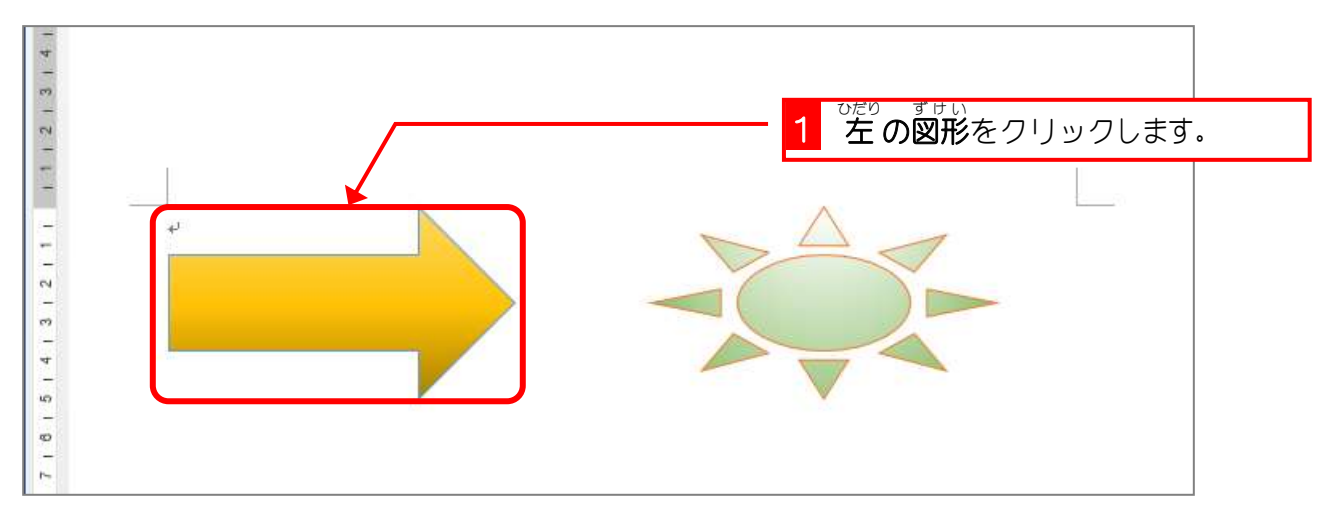

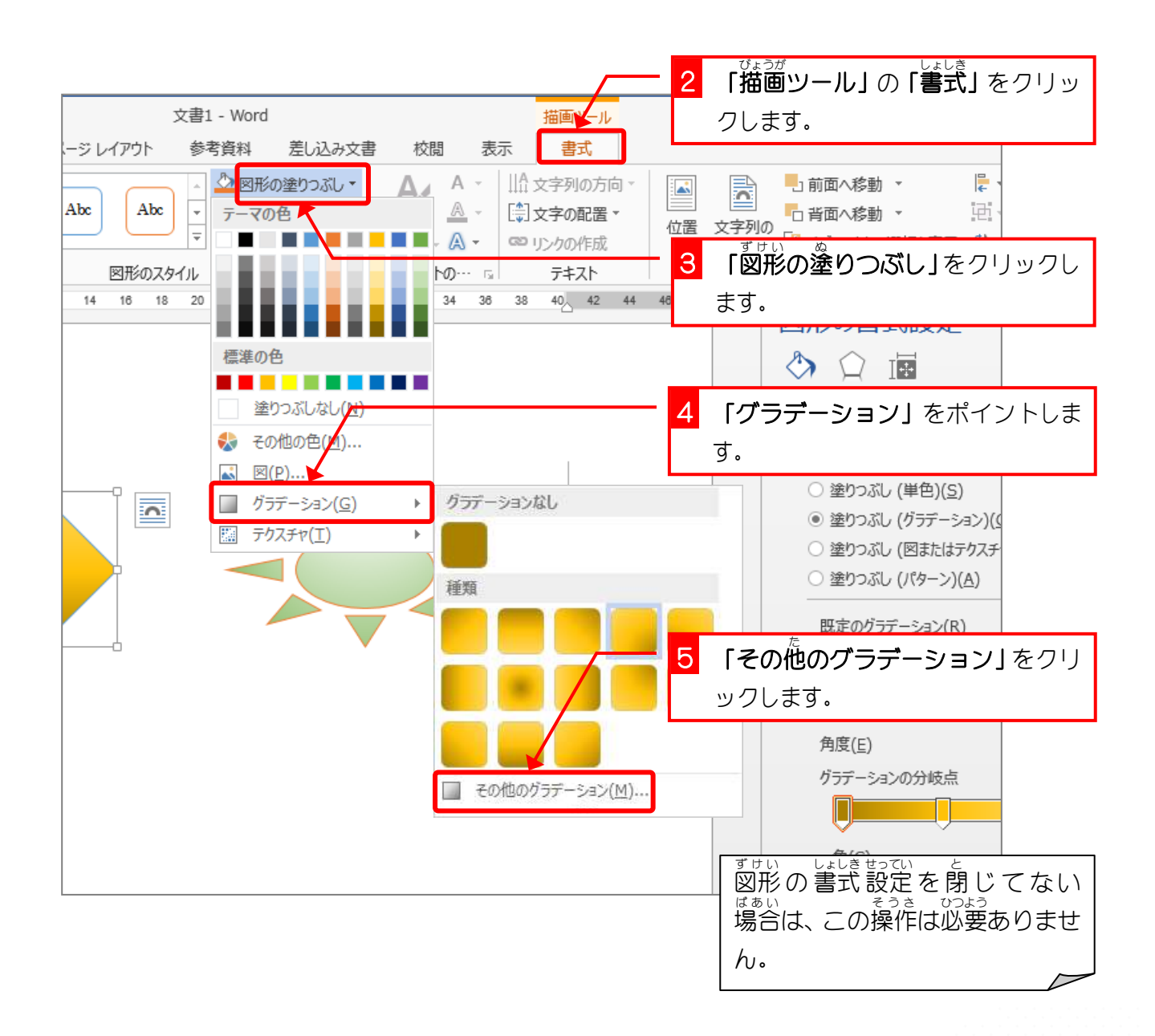